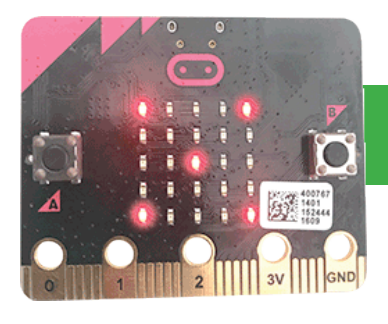

#### **Micro Python**

# **Mood Maker**

- Are you happy or sad?
- Create a program which displays a happy or sad face, depending on which button you press

### **1. Overview**

Your micro:bit has two buttons on the front, marked **A** and **B**. This program will show a happy face when you press button **A**, and a sad face when you press button **B**.

Go to www.microbit.org/code

Scroll down to Python Editor and click the orange Let's Code button beneath it.

10 mins

**02**

The code editor will open.

### **2. Enter the code**

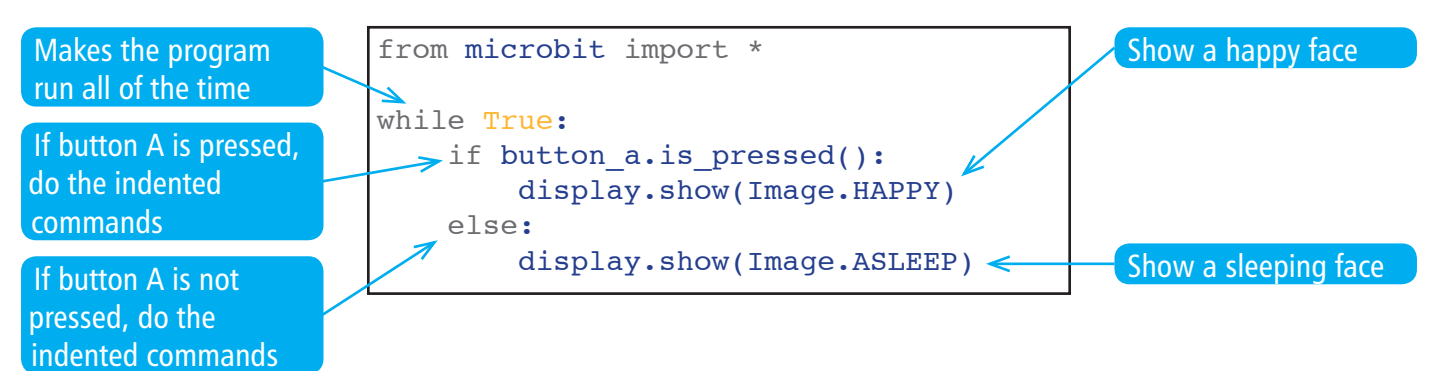

Type in this program, download it to your computer, then transfer it to your micro:bit.

It will show a sleeping face. When you press the A button, it changes to a sleeping face.

### **3. Add another face**

You have used an if-else statement to decide whether the micro:bit should show a sleeping or a happy face. We can add more conditions to an if-else statement by adding elif conditions. Elif means "If Else".

Lets add an elif condition to show a sad face when we press button **B**.

```
from microbit import *
                      while True:
                           if button a.is pressed():
                                display.show(Image.HAPPY)
                          elif button b.is pressed():
                                display.show(Image.SAD) 
                            else:
                                display.show(Image.ASLEEP)
ELIF statements must 
always go between the 
IF and ELSE commands
```
Type in this program, download it to your computer, then transfer it to your micro:bit.

### **4. One more face**

Finally, lets add a 'fabulous face' to our program. Each if statement must start with  $if$  and end in else, but can have many elif conditions in between them.

Because the micro:bit only has two buttons, our program will show the fabulous face when both are pressed at the same time.

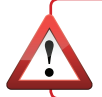

**Note**: because the micro:bit needs to check if button A and button B are pressed together, this needs to be placed as the first condition.

```
from microbit import *
while True:
    if button a.is pressed() and button b.is pressed():
         display.show(Image.FABULOUS)
    elif button a.is pressed():
         display.show(Image.HAPPY)
    elif button b.is pressed():
         display.show(Image.SAD) 
     else:
         display.show(Image.ASLEEP)
```
Type in this program, download it to your computer, then transfer it to your micro:bit.

## **4. Challenge**

Modify your program to also display a message when a button is pressed. For example, pressing button A will show the happy face and a message saying "I am happy!"; pressing button B will show "I am sad!"

Use the commands from the previous worksheet. How

will each new command need to be indented so that the correct message shows with each button?

You can use sleep(1000) to your program to add a one-second delay between the face displaying and the text appearing.